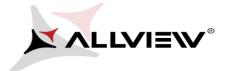

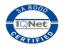

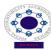

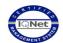

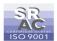

## BIOS update procedure – ALLVIEW Wi7

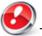

The BIOS update advantages are:

- a more efficient resources management (an improved autonomy);
- optimizing the battery parameters

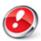

**ATTENTION!** The tablet must be fully charged when initializing the procedure.

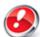

ATTENTION! Please do not stop under any circumstance the BIOS update operation.

The BIOS update is an operation which is realised on own responsibility by following the steps below.

To update the BIOS version of the **ALL VIEW Wi7** tablet it is necessary to follow the next steps:

- 1. Turn on the tablet and connect it to a wireless network.
- 2. Download the "*Update\_BIOS\_WI7.zip*" file in your tablet, then unzip the file. It will result a folder.
- 3. Enter in the resulted folder *Update\_BIOS\_Wi7* and open the batch file *Update\_BIOS* file:

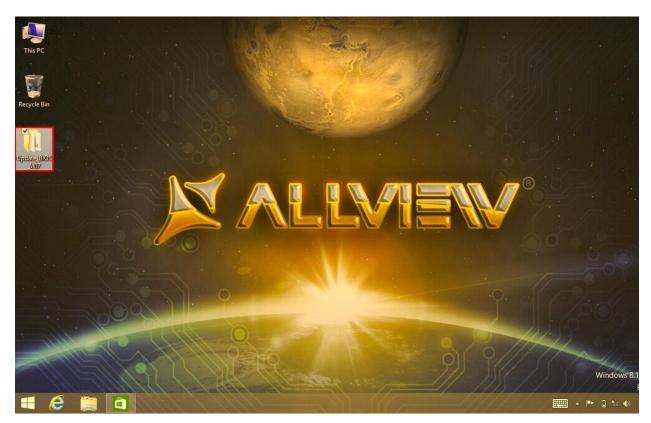

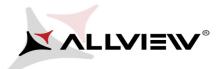

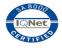

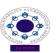

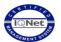

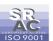

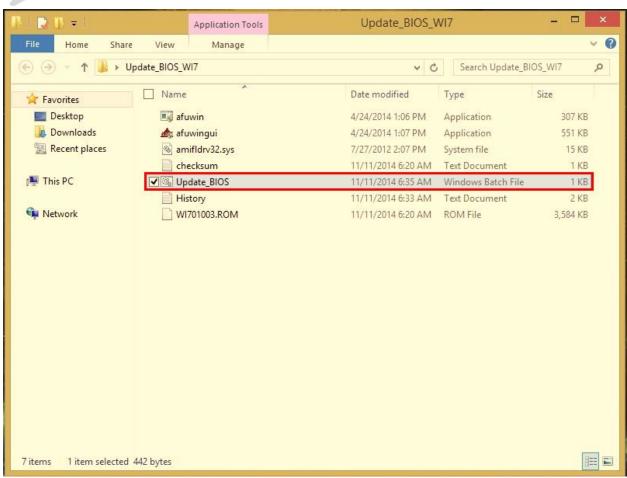

4. A command line window will open automatically, please press ENTER:

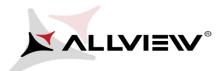

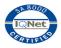

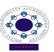

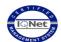

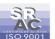

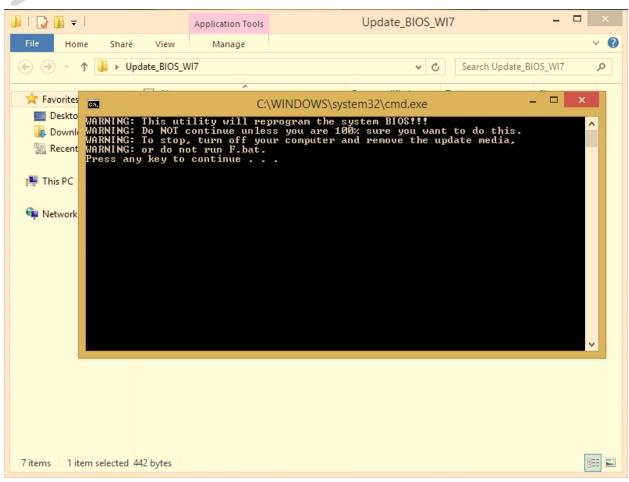

5. Click on YES and a new command line window will open automatically, see below:

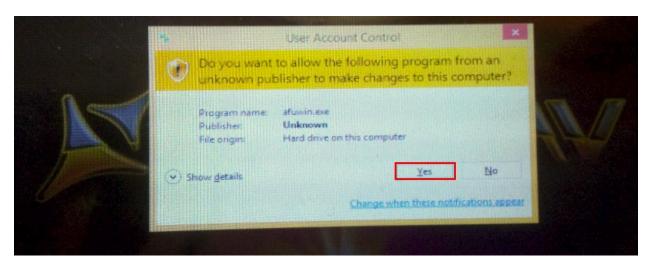

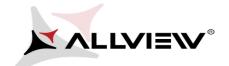

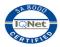

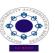

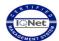

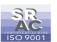

After the successful BIOS installation, the tablet will reboot and the 2 command line windows will close automatically.